# **Canvis de la versió 1.1.4 a 1.1.6 (unstable)**

Per al desenvolupament dels les noves funcionalitats del programa, es va partir de la versió 1.1.4 tot i que ja hi havia una de més nova (versió 1.1.5), però vàrem considerar que la versió 1.1.5 tenia força errors i que algunes de les funcionalitats noves no ens convenien per l'ús que s'en fa al SeRMN.

# **Canvis generals**

S'ha modificat la part de permisos d'usuari. Abans els usuaris només podien ser administradors o usuaris normals, ara s'ha afegit un nou tipus d'usuari: cap de grup o investigador principal, els quals no poden fer reserves però si consultar dades del seu grup. Per escollir el tipus de permís de l'usuari es fa des de el formulari de edició d'aquests mitjançant una llista desplegable (el seu contingut encara no es pot editar).

### **Interfície web**

- A la pàgina de login hi ha un enllaç perquè si algun usuari s'oblida de la seva contrasenya pugui reiniciar-la ell mateix. Aquest enllaç mostra un formulari semblant al de login, amb la diferència que aquí et demana el nom d'usuari i l'adreça de correu electrònic; si les dades són correctes es genera una nova contrasenya i s'envia una còpia per email a l'usuari.
- El títol del la web i el logo son els que hi ha definits al fitxer de configuració i no pas estàtics com abans.
- Des del fitxer de configuració es pot escollir si el logo de la aplicació és un enllaç o no, i quin és aquest enllaç.
- A la dreta de la capçalera es mostra el nom de l'usuari.

# **Menú**

Dins del menú d'accions del programa s'han fet alguns canvis:

- S'han canviat d'ordre algunes accions del menú d'administrador per tal que les primeres siguin totes aquelles que tenen a veure amb el manteniment de les dades.
- El menú s'ha separat en dues parts: manteniment de dades i altres accions.
- S'ha afegit una nova opció Lists on es mostren diferents llistat informatius (usuaris i projectes d'un grup). Els caps de grup també el poden consultar, però restringit només al seu grup o grups.
- El menú d'ajuda Help abans redirigia a la web del programa, ara això s'ha modificat i s'ha afegit tota la documentació d'ajuda a la aplicació local, de forma que l'ajuda es troba a la màquina on està instal·lat el programa. També s'ha modificat el programa per tal que l'ajuda es mostri a una finestra independent de la del programa principal. El que no ha canviat es el fet de mostrar l'ajuda del submenú en el que es troba l'usuari a l'hora de clicar el botó Help.
- També hi ha una nova opció About on es mostra un petit resum de l'aplicació i un enllaç a la web del programa.
- Aquestes dues opcions del menú ara tenen el seu propi espai dins del menú i el seu propi títol.
- Quan un usuari amb els permisos adients utilitza l'opció de màscara Masquerade aquesta només surt un cop al menú, l'opció de finalitzar amb la màscara i no pas dos o tres com abans.
- Al menú d'usuari hi ha una nova opció My Account on l'usuari pot veure les dades que consten d'ell al seu compte (nom, telefon, email, projectes, instruments als que te accés,…). A més a més, té l'opció d'escollir a quines llistes de correu vol està subscrit.

# **Reserves**

- Quan hi ha un reserva feta, el nom de l'usuari que va fer-la al calendari de reserves, és ara el mateix enllaç que la icona del llapis, i tots dos serveixen per veure les dades de la reserva i editar-la/esborrar-la si es tenen els permisos necessaris.
- S'ha canviat l'ordre d'alguns camps del formulari per editar reserves perquè sigui més intuïtiu.
- Els usuaris administradors, tan els de l'aplicació com els dels instruments, al formulari per editar una reserva també poden canviar l'usuari a nom de qui està feta la reserva (com si haguessin utilitzat l¡opció de màscara). Només es poden escollir els usuaris amb permís per fer reserves en aquell instrument. Si es realitza aquest canvi, també es modifica el camp projecte assignant-hi el primer que te associat a la base de dades. Per tant es notifica al usuari per que revisi el projecte associat a la reserva, ja que es probable que s'hagi de modificar.
- Els usuaris tenen una nova opció al menú anomenada My Bookings on es mostren les reserves que té fetes l'usuari i les reserves fetes per als seus projectes, per les dues properes setmanes. Apareixen ordenades per data, primer les més recents. A més a més, les reserves mostrades tenen un enllaç associat per veure els detalls i així poder editar-la i/o esborrar-la sense haver de buscar-la pel calendari.
	- Si és un usuari normal, es mostren les seves reserves i les reserves associades als seus projectes.
	- Si l'usuari és cap de grup, aleshores es mostren les reserves del grup.
	- Si és administrador de la aplicació i no té cap projecte assignat, es mostren totes les properes reserves.
	- Si és administrador de la aplicació i té projectes assignats, es mostren les seves reserves, les reserves associades als seus projectes i un apartat amb totes les properes reserves.

# **Manteniment de les dades**

En quant a les accions disponibles per al manteniment de les dades, no hi grans cavis a les funcionalitats, més aviat són canvis a la interfície.

- Els llistats de registres ara tenen capçalera a les columnes.
- Les opcions de afegir nou registre Create new i mostrar els eliminats Show deleted avanç es trobaven un al primer de la llista i l'altre l'últim. Ara es troben totes dues a dalt i abaix de la llista i fora del requadre.
- Si la llista de registres era massa llarga, busca el registre desitjat es feia enfarfegat. Per tal de facilitar aquesta tasca, s'ha afegit una capçalera de cerca amb totes del lletres. Quan es selecciona una lletra, la cerca es restringeix només a les entrades que comencen amb la lletra seleccionada.
- Ara, qualsevol columna de les llistes es un enllaç per editar el registre, i no només la primera columna com estava avanç.
- Només es mostra l'opció de tornar al llistat quan és necessari.
- Després de eliminar un registre es retorna automàticament al llistat.
- Es comprova que les llistes desplegables dels formularis de edició no continguin entrades duplicades. Si es dóna aquest cas, al intentar guardar les dades, es notifica al usuari mitjançant un missatge d'error. Serà l'usuari qui elimini els duplicats. En cas de modificar l'ordre en que es mostren, aquest no es modificarà a la base de dades.

### **Grups**

- S'ha afegit un nou camp telèfon (phone) a les dades del grup que també es guarda a la base de dades. No és un camp obligatori, pot estar buit.
- El formulari per editar un grup mostra un llistat estàtic de tots els projectes que pertanyen a aquest grup.

### **Projectes**

- La quota que es cobrarà a aquell projecte ara es selecciona mitjançant una llista desplegable. I per crear-ne una de nova cal anar al menú corresponent.
- El percentatge per definir a quin grup o grups pertany el projecte, permet dos decimals.

### **Usuaris**

- El llistat d'usuaris ara mostra el nom, telèfon i email en lloc de nom i usuari.
- Per canviar la contrasenya cal escriure-la dues vegades i es comprova que totes dues siguin iguals.
- Els usuaris que tenen el compte suspès temporalment han estat eliminats del llistat d'usuaris principal. S'ha afegit una nova opció per mostrar un llistat dels usuaris suspesos per gestionarlos igual que la resta.

### **Instruments**

- El grup de facturació pel instrument ara es selecciona mitjançant una llista desplegable. I per crear-ne un de nou cal anar al menú corresponent.
- El formulari per editar un instrument mostra un llistat estàtic de tots els usuaris amb accés a aquest instrument.

#### **Costos**

Per a l'administració de la classe d'instruments i usuaris s'ha afegit l'opció de Show deleted i la possibilitat de recuperar els esborrats.

# **Altres opcions d'administració**

De moment no hi ha gaires modificacions per les accions disponibles.

#### **Màscara**

Si un usuari administrador utilitza la opció de màscara obté els permisos de instruments del usuari. Abans el fet de ser administrador permetia accedir a tots els instruments encara que estigués amb la màscara, i per tant es podien fer reserves a un instrument en nom d'un usuari que no tenia permís per accedir l'instrument.

#### **Gastar consumibles**

Al fitxer de configuració de l'aplicació hi ha una nova opció per escollir en quin ordre es mostraran els llistat d'usuaris i consumible a l'opció de gastar consumible. Es pot escollir que mostri totes dues alhora, o bé primer una i després l'altre.

També disposa de la mateixa capçalera de cerca que a les accions de manteniment de dades.

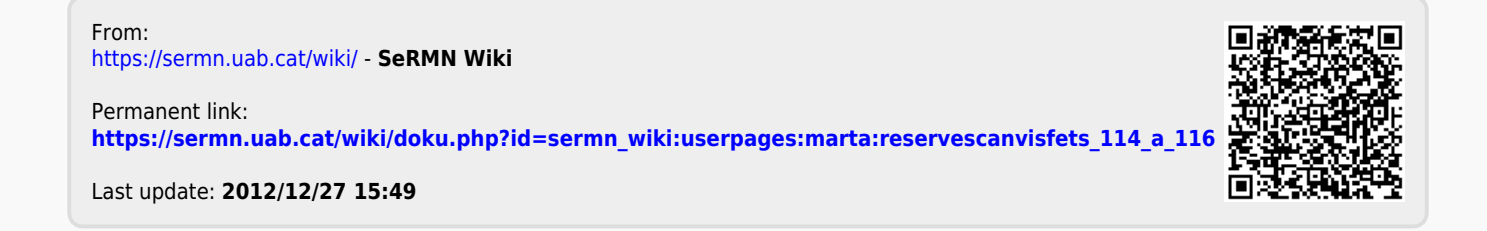